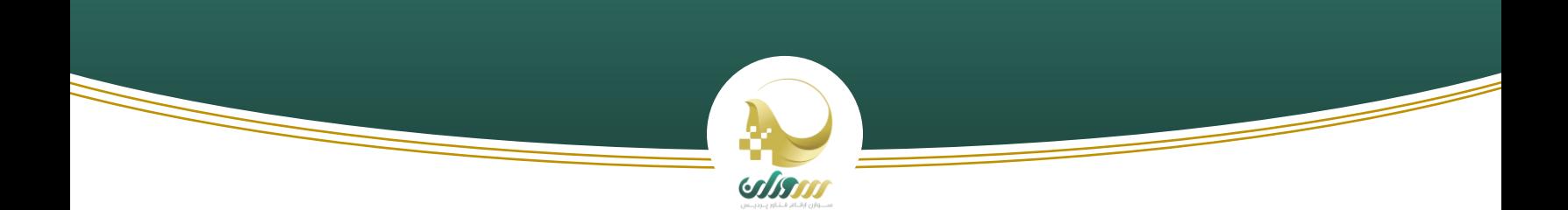

### **بسمه تعالی**

# **راهنمای اتصال به واسط پرداخت شبکه نوآوری تهران**

#### **مقدمه**

مستند زیر جهت آشنایی بیشتر توسعه دهندگان نرم افزاری، برای اتصال به واسط پرداخت شبکه نوآوری تهران تهیه شده است. لطفا با مطالعه دقیق ما را در ارائه سرویس بهتر همراهی کنید.

#### **تصویر کلی**

هدف کلی این سرویس، واسط پرداخت بین اتصال گیرنده و کاربران شبکه نوآوری تهران میباشد . فرآیند انجام این عمل را می توانید در تصویر زیر مشاهده نمایید.

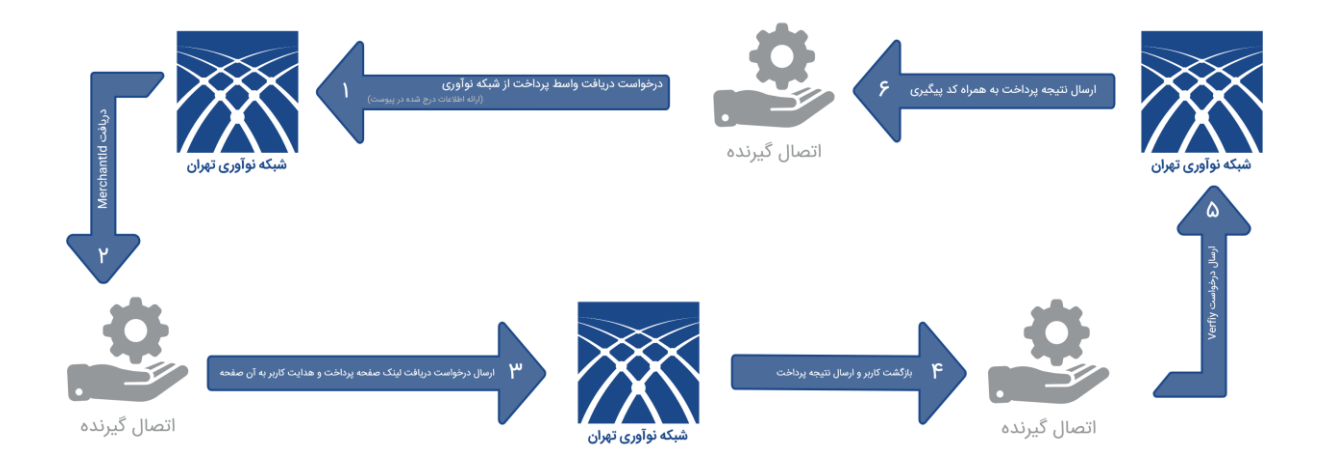

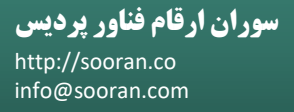

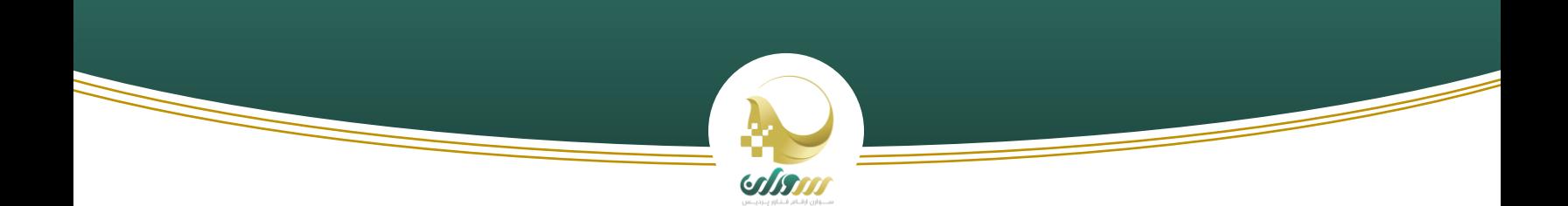

توضیحات تکمیلی فرآیند باال به شرح زیر تقدیم می شود:

### **مرحله اول:**

در این مرحله اتصال گیرنده درخواستی را به همراه اطالعات زیر جهت دریافت واسط پرداخت به شبکه نوآوری ارسال می کند.

\*اطالعات مورد نیاز:

-1 شناسهملی/کدملی اتصال گیرنده ) شخص حقیقی یا حقوقی که در شبکه حساب دارد (

-2 آدرس ای پی سرور اتصال گیرنده

-3 لوگو جهت نمایش در صفحه واسط

-4 توضیحات جهت نمایش در صفحه واسط

#### **مرحله دوم:**

در این مرحله اتصال گیرنده از شبکه نوآوری، کد پذیرنده ) MerchantId )متعلق به خود را دریافت می کند که در مراحل بعدی جهت دریافت لینک پرداخت از آن استفاده خواهد شد.

\*جهت تست فرایند میتوانید از کد پذیرنده "1" استفاده فرمایید.

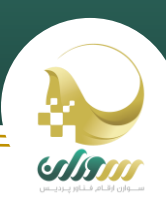

### **مرحله سوم:**

اتصال گیرنده می بایست یکی از روش های زیر را جهت دریافت لینک درگاه پرداخت مورد استفاده قرار دهد.

## **روش اول )در صورتی که اتصال گیرنده به سامانه اهرازهویت متصل شده است(:**

اتصال گیرنده می بایست سرویس زیر را به صورت متد POST ، همراه توکن با ارائه چهار پارامتر )کد پذیرنده، مبلغ قابل پرداخت، آدرس صفحه بازگشت کاربر پس از پرداخت و عنوان مورد نظر جهت نمایش در صفحه پرداخت) فراخوانی کند.

جدول راهنما سرویس مرحله سوم (روش اول):

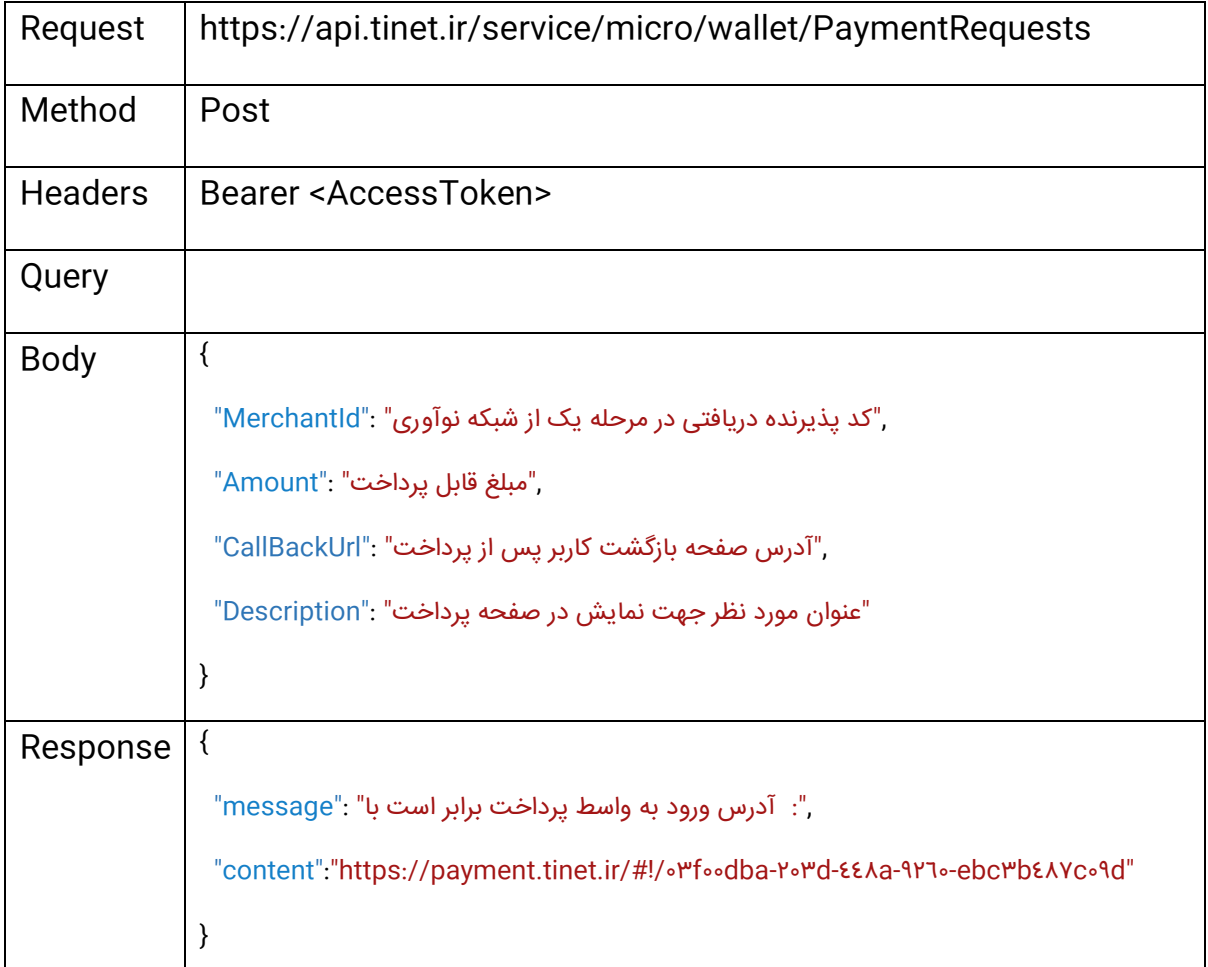

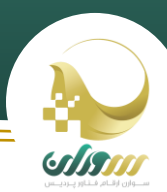

کد زیر نمونه ای از سرویس روش اول میباشد:

### JQuery:

var settings  $=$  {

"url": "https://api.tinet.ir/service/micro/wallet/PaymentRequests",

"method": "POST",

"headers": {

"Content-Type": "application/json",

"Authorization": "Bearer

eyJhbGciOiJSUzIINiIsImtpZCI٦IjY٤MTZiMTk٥YWY٣ZWE٢YmQwMmUyYjVkMDRlMjgxMTkxIiw idHlwIjoiSldUIn<sub>°</sub>.eyJuYmYiOjEINTA1ODA & MzYsImV & cCl3MTU1MTE & NTYZNiwiaXNzIjoiaHR . cD ovLYFIdGqudGluZXQuaXIiLCJhdWQiOlsiaHR.cDovLYFIdGqudGluZXQuaXIvcmVzb\VyYYVzIiw ibWlkVGluZXRBcGkiXSwiYYxpZWo.XYlkIjoiZGNmMWE\MTgtZDkyNS..YzMMLTkYMYQtZmRm Yjg.MzkyMTdmliwic\ViljoiMjAYYzRmYTEtMmIoOC..MmI٤LWEYZWMtNYYxYYUxZmEoZWMxI iwiYXV<sub>°</sub>aF9<sub>°</sub>aWIlljoxNTUwNTgwODMyLCJpZHAiOiJsbYNhbCIsInNjb\BlIjpbIm9wZWopZCIsIn BybYZpbGUiLCJlbWFpbCIsInBobYolliwibWlkVGluZXRBcGkiXSwiYWlyljpbInBYZCJdfQ.ntRrLU NHtqPH1\_ZkA782NQeEK3fd4OhUuiRx8PlPBcj80JiTH9ZRgomyozkjC\_TA0L14x4Ar1km\_RXFayfYx nUNKyxvYnmDoHIg9LSg\_HcgYUwXbONhl9GappKJWyQujydJbKysvfjosYZh1V9mk1HXbMcZaJ-JzE4-

G\_JjZeaWPkZGT9FAdQp9SkYkVqifWDotU.FANWY60ji&YCjKTy0u&Z9vmom.Ys.6iX0eLzlYC.vYn JrknkOobNoFSUOWUywknSLhwb\_jRNgocuLrcaIOZohchohFWrvFo&ZACoMDH\_rsifAeYmX0AB FAW9dKHe7Tm6MOXJc-IlSmOSOQIq",

},

}

 "data": "{\n\t\"MerchantId\" : \"1\",\n\t\"Amount\" : \"1000000\",\n\t\"CallBackUrl\" : \"http://sample.ir/callback\",\n\t\"Description\" : \" نمونه هزینه پرداخت\n}"

\$.ajax(settings).done(function (response) { location.href = response.content; });

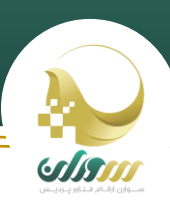

# **روش دوم )در صورتی که اتصال گیرنده به سامانه اهرازهویت متصل نشده است(:**

اتصال گیرنده می بایست سرویس زیر را به صورت متد POST ، همراه رمز تولید شده )توضیحات بیشتر در زیر پاراگراف) با ارائه پنج پارامتر (کد پذیرنده، مبلغ قابل پرداخت، شناسه ملی پرداخت کننده، آدرس صفحه بازگشت کاربر پس از پرداخت و عنوان مورد نظر جهت نمایش در صفحه پرداخت) فراخوانی کند.

#### \*نکته:

برای استفاده از روش فوق اتصال گیرنده باید یک رمز با الگوریتم 128SHA Cryptography با پارامتر های زیر تولید کرده و سپس کد تولیدی را در Header درخواست خود قرار دهد.

پارامتر های مورد برای تولید رمز:

Username = "tinetuser";

Password = "tinet@ $P$ °19#Ir";

 $Alg = "HmacSHA; "Y07$ 

Salt = "rz^LuOtFBXphj9WQfvFh";

یک فایل نمونه از کد تولید رمز با الگوریتم 128SHA Cryptography در #C به همراه راهنمای اتصال وجود دارد که در صورت نیاز میتوانید به آن مراجعه فرمایید.

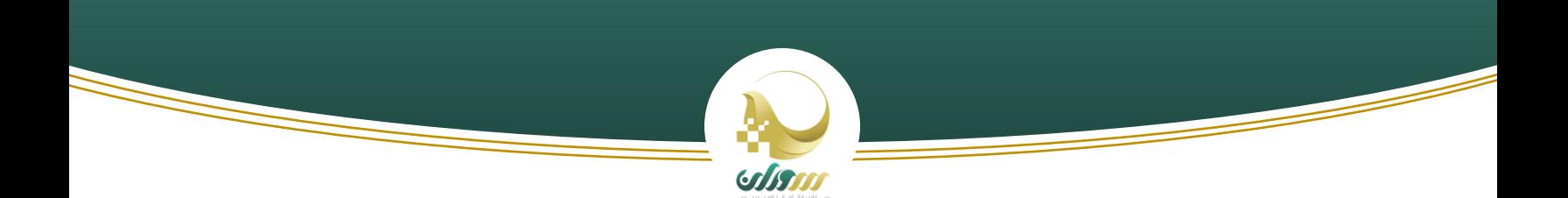

جدول راهنما سرویس مرحله سوم (روش دوم):

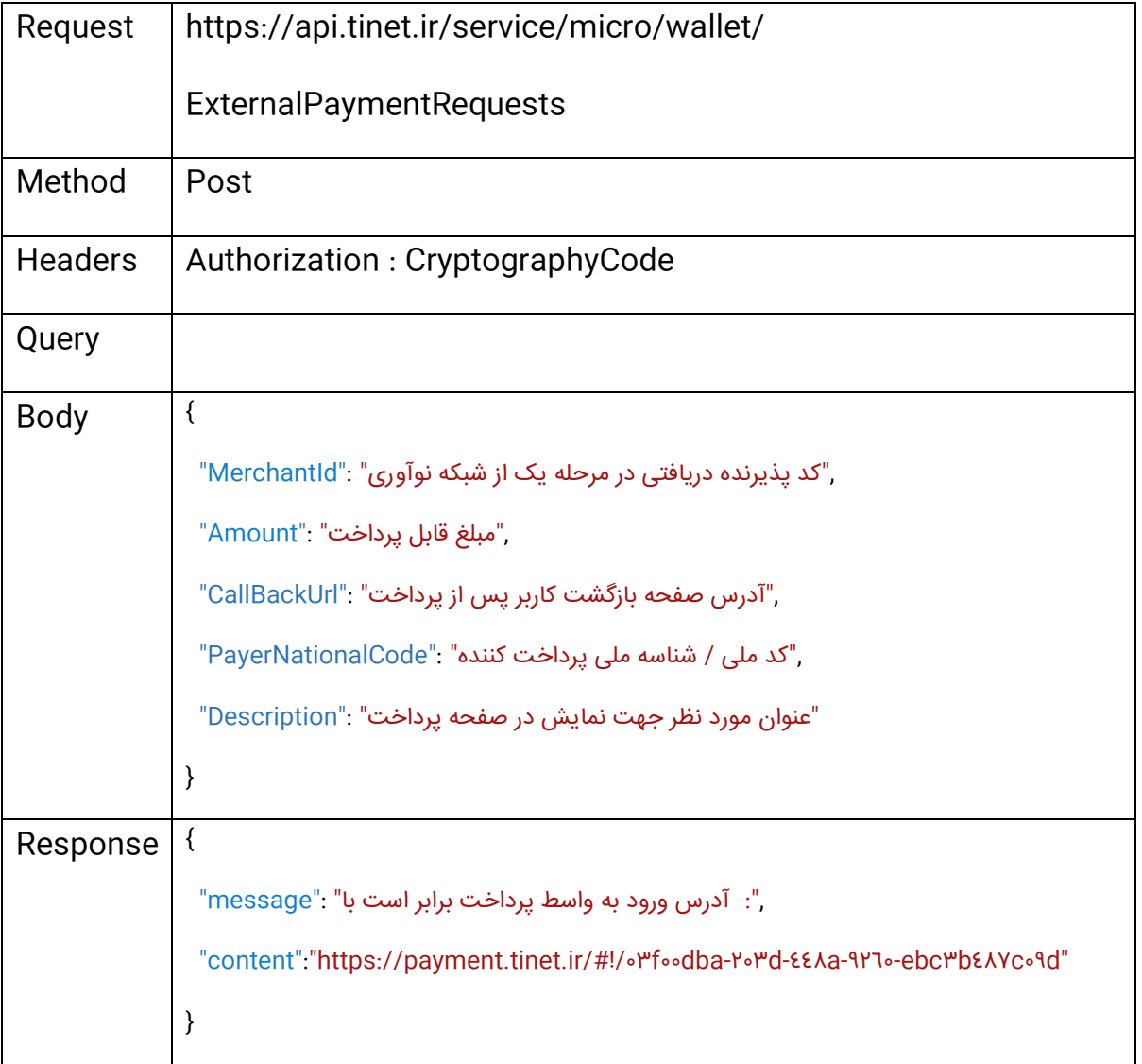

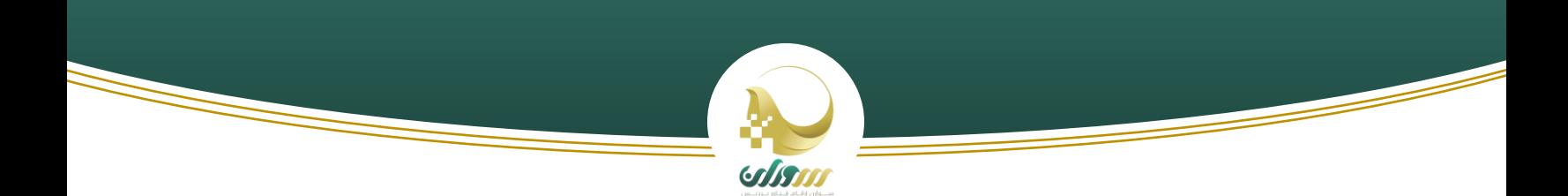

کد زیر نمونه ای از سرویس روش دوم میباشد:

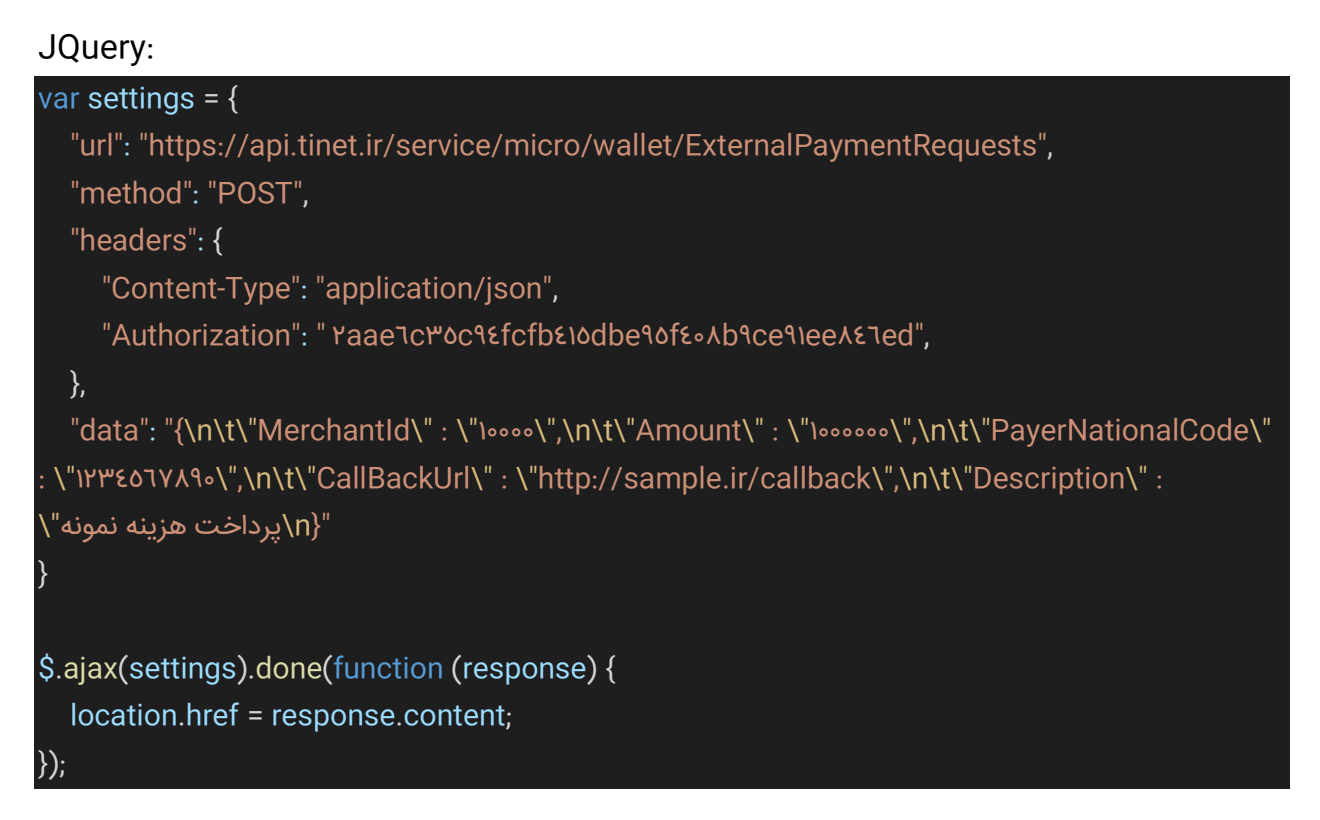

اتصال گیرنده در پاسخ هر یک از سرویس فوق لینک صفحه پرداخت را دریافت میکند که باید کاربر را به لینک ارائه شده هدایت کند.

# **مرحله چهارم:**

در این مرحله کاربر پس از پرداخت به آدرس بازگشت (که در مرحله سوم، اتصال گیرنده این آدرس را داده بود) هدایت می شود.

در انتها آدرس بازگشتی دو پارامتر( شناسه درخواست پرداخت و نتیجه پرداخت) به صورت String Query نیز وجود دارد.

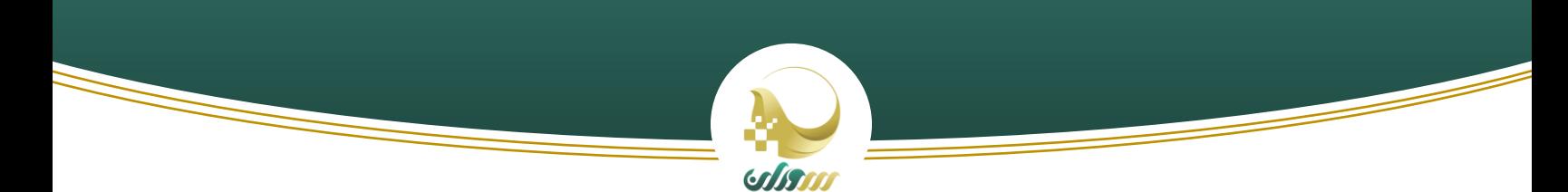

نمونه لینک بازگشتی در صورت پرداخت موفق:

http://sample.ir/callback?Authority=f\rabf\r-y9ye-80f7-byb0-709r\da18y8b&success=true

نمونه لینک بازگشتی در صورت پرداخت ناموفق:

http://sample.ir/callback?Authority=f٣٢abf٣٢-Y٩Ye-٤٥f٦-bYb٥-٦٥٩٢٣da١٤Y٤b&success=false

\*نکات قابل توجه برای اتصال گیرنده سرویس واسط پرداخت شبکه نوآوری:

-1 فیلد success از نوع Boolean است و نتیجه پرداخت را نشان می دهد.

-2 فیلد Authority از نوع Guid است و شناسه درخواستپرداخت را نشان می دهد که در مرحله بعد برای Verify

نیاز به آن دارید .

-3 تنها در صورتی که فیلد success برابر با true باشد نیاز است Verify انجام شود.

#### **مرحله پنجم:**

در مرحله پنجم اتصال گیرنده (در صورتی که فیلد success برابر با true باشد) میµیست یک سرویس را به صورت متد POST و به همراه توکن با ارائه دو پارامتر (کد پذیرنده، مبلغ پرداختی) فراخوانی کند.

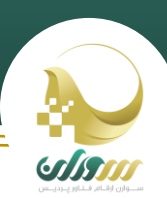

# **مرحله ششم:**

اتصال گیرنده در پاسخ از سرویس مرحله قبل اطالعات زیر را دریافت میکند که با توجه به نیاز خود میتواند از آنها استفاده کند.

\*نکات قابل توجه برای اتصال گیرنده سرویس واسط پرداخت شبکه نوآوری:

-1 Authority درج شده در لینک درخواستی از نوع Guid می باشد که در مرحله چهارم دریافت کرده اید .

-2 فیلد isSuccess از نوع Boolean است و نتیجه پرداخت را نشان می دهد.

-3 فیلد trackingCode از نوع عدد است و کدپیگ یری را نشان می دهد.

-4 فیلد errorMessage از نوع متن است و خطا رخ داده را نشان می دهد.

-5 تنها در صورتی که فیلد isSuccess برابر با true باشد فیلد trackingCode پر میشود و در غیر این صورت ) فیلد isSuccess برابر با false باشد( فیلد errorMessage پر می شود.

جدول راهنما سرویس مرحله پنجم و ششم:

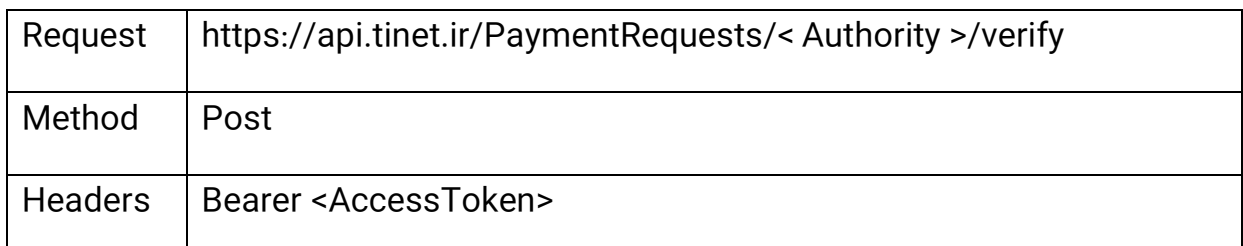

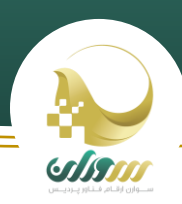

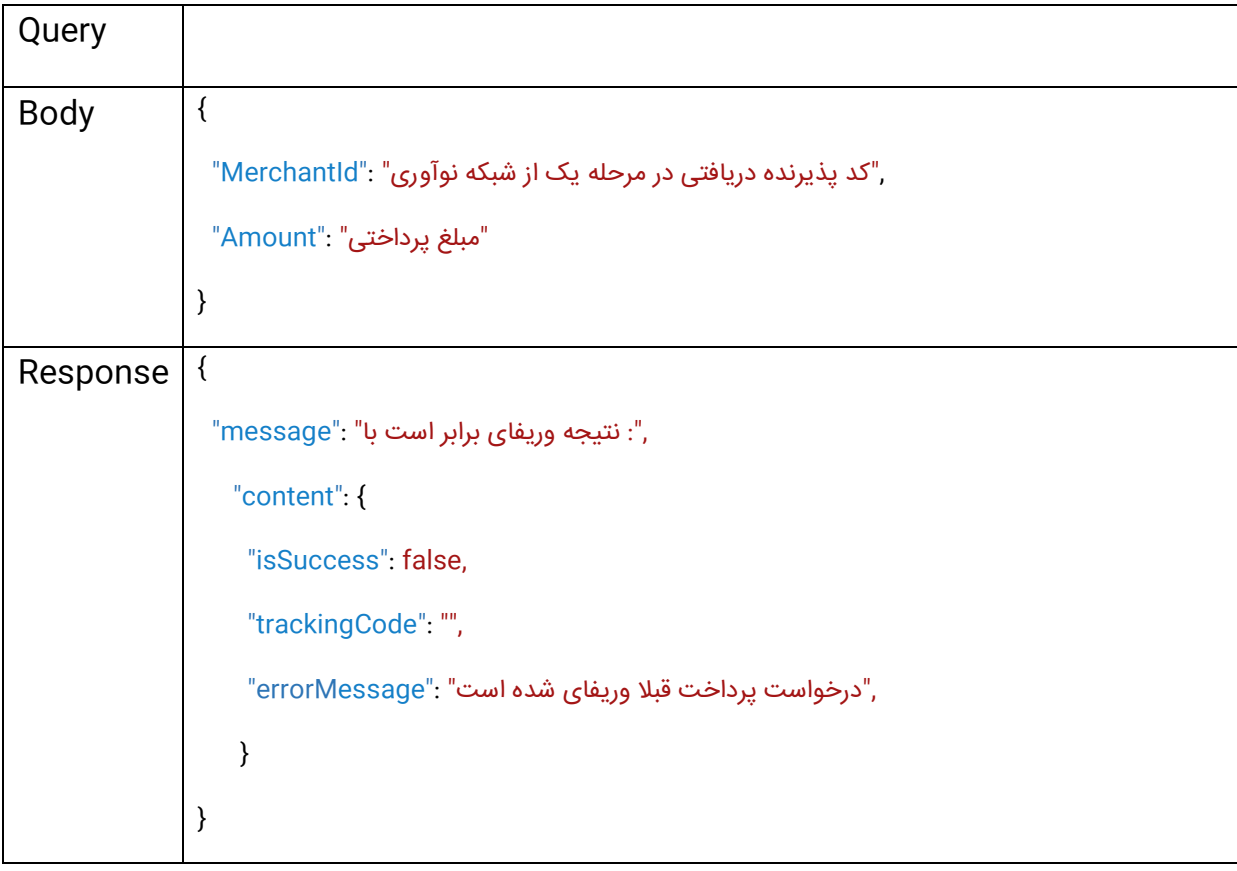